# SERVER NOTES FOR CAPSTONE USERS

#### DO EVERY TIME WHEN FINISHING A WORKING SESSION

To ensure that your work doesn't impact the server, please do the following whenever you finish.

| (1) From the main Jupyter page, click on Running.                        |                                     |
|--------------------------------------------------------------------------|-------------------------------------|
| 💭 Jupyter                                                                |                                     |
| Files Running Clusters<br>Select items to perform actions on them.       |                                     |
| □ 0 - ■ / data / startupdata / co                                        |                                     |
| (2) Shutdown all sessions.                                               |                                     |
| Files Running Clusters                                                   |                                     |
| Currently running Jupyter processes                                      | 3                                   |
| Terminals -                                                              |                                     |
| >_ terminals/1                                                           | Shutdown                            |
| Notebooks 🔻                                                              |                                     |
| data/startupdata/code/kuruzj/eship_production/notebooks/2_matching.ipynb | seconds ago<br>2021pytordh Shutdown |

(3) Click on Control Panel in the top right. No sessions should be running.

| 💭 Jupyter                           | Quit Logout Control Panel |
|-------------------------------------|---------------------------|
| Files Running Clusters              |                           |
| Currently running Jupyter processes | 3                         |
| Terminals -                         |                           |
| There are no terminals running.     |                           |
| Notebooks -                         |                           |
| There are no notebooks running.     |                           |

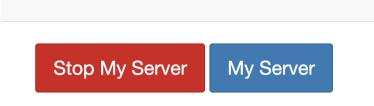

(5) Now Log out of the server.

| 💭 Jupyter | Home | Token |                 | C Logout |
|-----------|------|-------|-----------------|----------|
|           |      |       | Start My Server |          |

List any problems you are having trouble doing here. I'll add details.

Issue: URL <u>https://lp01.idea.rpi.edu/jupyter-gpu/user/chenj57/edit/capstone</u> Error Code: 404 : Not Found You are requesting a page that does not exist!

This is the idea Cluster:

https://lp01.idea.rpi.edu/jupyter-gpu/hub/login

## Setting Up A Virtual Link to the Directory for this class

1. New terminal session.

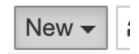

Terminal:

Ι

This will create a capstone directory in your home.

In -s /data/startupdata ./capstone

## Setting Up Git to Be Used with Server

To be able to clone and commit to a repository, you will need to be able to create a personal access token.

https://docs.github.com/en/authentication/keeping-your-account-and-data-secure/creating-a-p ersonal-access-token

After that please do the following:

- 1. Create a directory for your RCS ID. /capstone/code-capstone/<rcsid>
- 2. Clone your repository
  - a. git clone <https address of your repo>

|               | Go to file      | Add file -         | Code - |
|---------------|-----------------|--------------------|--------|
| ▶ Clone       |                 |                    | (?)    |
| HTTPS SSH     | GitHub CLI      |                    |        |
| https://g     | github.com/bsa  | an-capstone-spr    | i 🛛    |
| Use Git or ch | eckout with SVN | using the web URL. |        |

#### Share your Notebook with Others

The best ways to share notebooks is through github. Commit the change via git and push it to github.

## Share a Directory with Others

To share a directory you need to make it available, changing the linux permissions. If you use the ls command from the command you see the directories which are fully available.

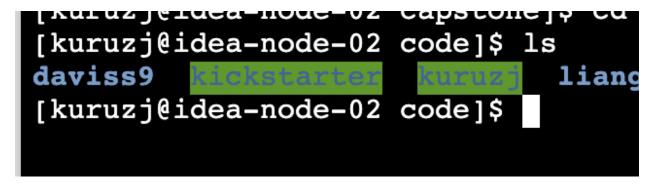

From the directory below

Chmod -Rf 777 <directoryname>

For example:

USING GIT from the Command line.

git clone <REOP>